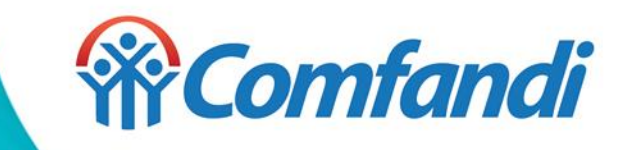

## PASO A PASO PARA ADQUIRIR QR DE INGRESO A LA GRAN CELEBRACIÓN DE FIN DE AÑO 2023

## Paso a paso para descargar la App Móvil Mi Comfandi

1. Descargar la aplicación "Mi Comfandi" a través de tu tienda móvil, puedes hacer este proceso desde la comodidad de tu hogar o donde te encuentres, solo recuerda contar con datos o red wifi.

2. Si tienes un Android debes dirigirte a la "Play Store" y digita app Mi Comfandi

- 2. Si tienes un IOS deberás dirigirte al "App Store" y digita app Mi Comfandi.
- 3. Seleccionar "Instalar" tu aplicación
- 4. Una vez que se instale la aplicación, selecciona "Abrir".

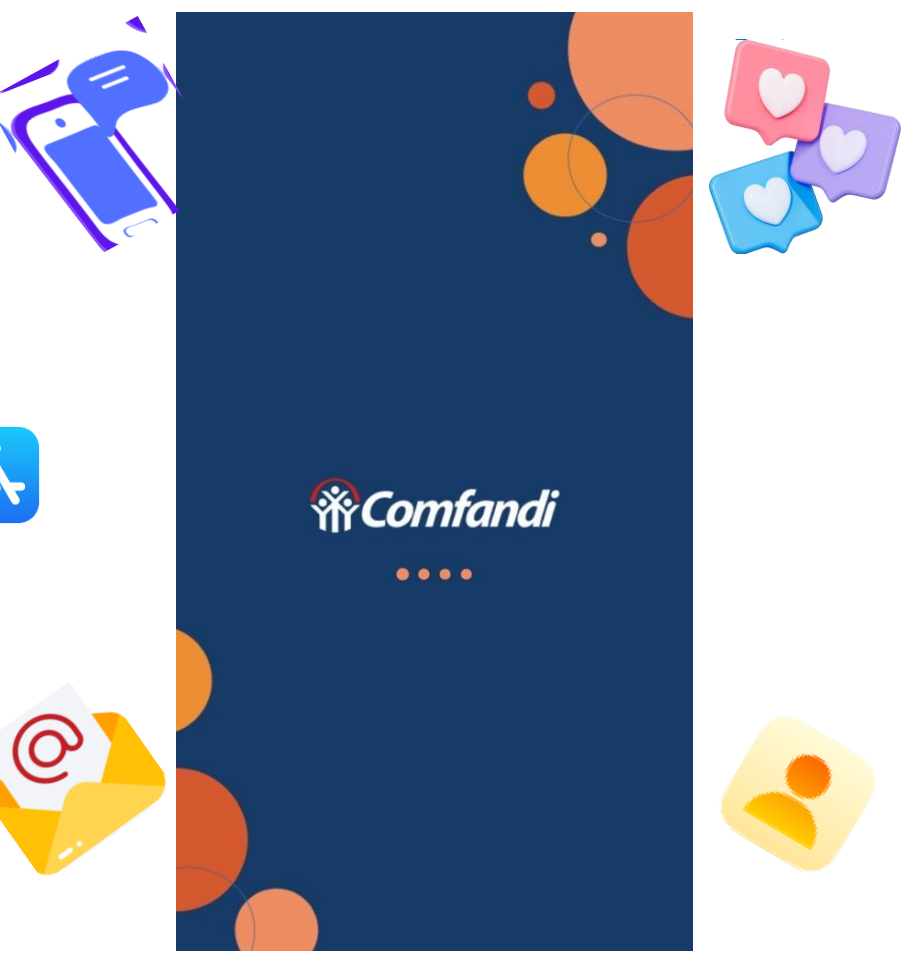

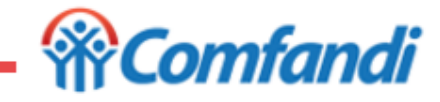

## Paso a Paso para registrarse en la aplicación Mi Comfandi

1. Para registrarte selecciona el medio o canal por el cual deseas recibir el código de acceso. (C) C

2. Si vas a ingresar por primera vez, presiona "Regístrate aquí". Si ya has ingresado antes, solo diligencia tu número celular y presiona "Iniciar sesión".

3. Diligencia todos los campos, acepta términos y condiciones y la política de tratamiento de datos. Selecciona la opción por la que deseas recibir el código de confirmación.

4. Ahora digita el código que recibiste por la opción que elegiste y presiona "Siguiente". En caso de que no recibas el código después de esperar un par de minutos, deberás presionar el botón "Enviar un nuevo código.

5. Así verás el Inicio de tu aplicación y podrás acceder a los beneficios de tu interés.

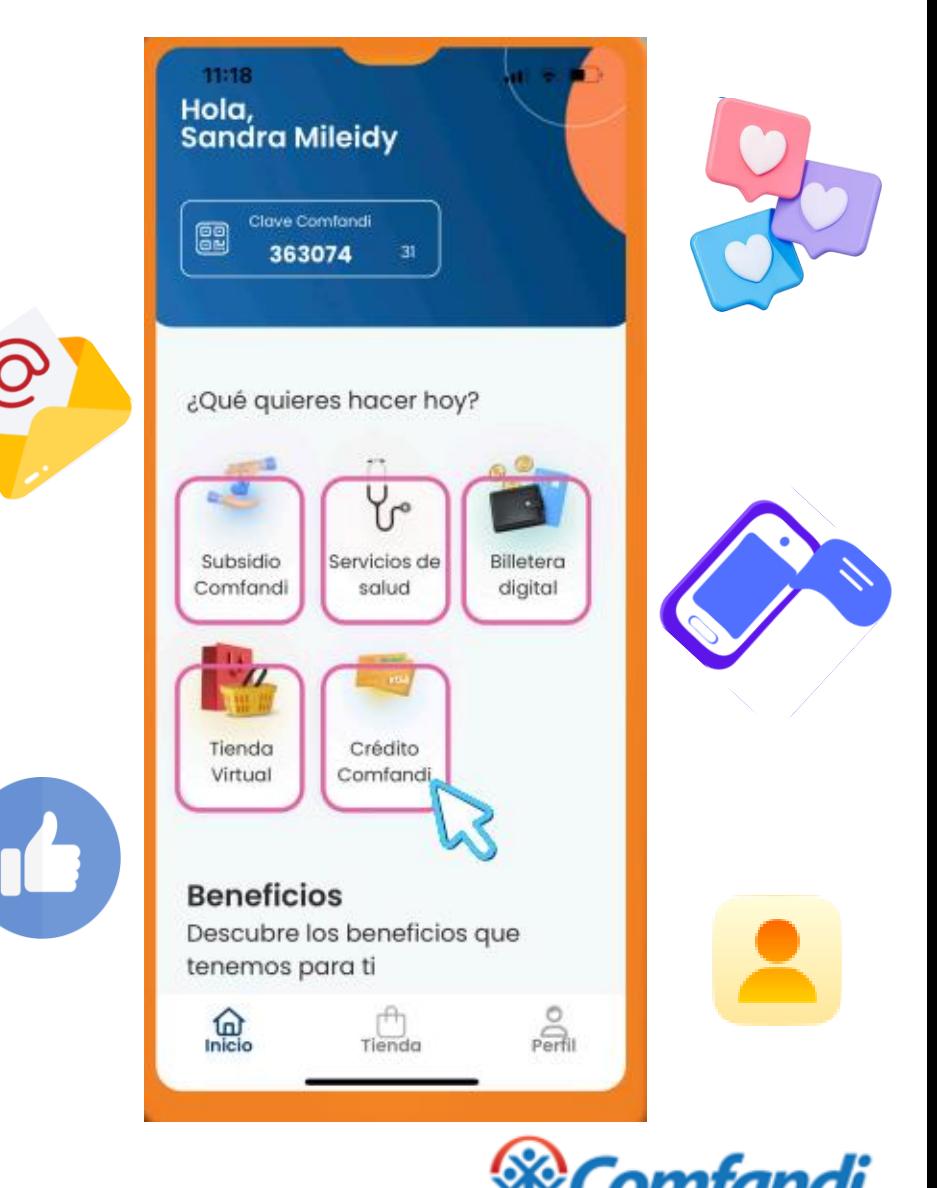

## Paso a paso para adquisición de QR para ingreso al evento

- 1. Abre la aplicación "Mi Comfandi".
- 2. Dirígete a la sección de Inicio.
- 3. Busca la opción "Redimir QR".
- 4. Busca el evento "Fiesta de fin de año" y haz clic en él.
- 5. Encontrarás tu QR activo para ingresar al evento. El código QR es personal e intransferible y de un solo uso, al momento de ingresar al evento este queda inhabilitado.

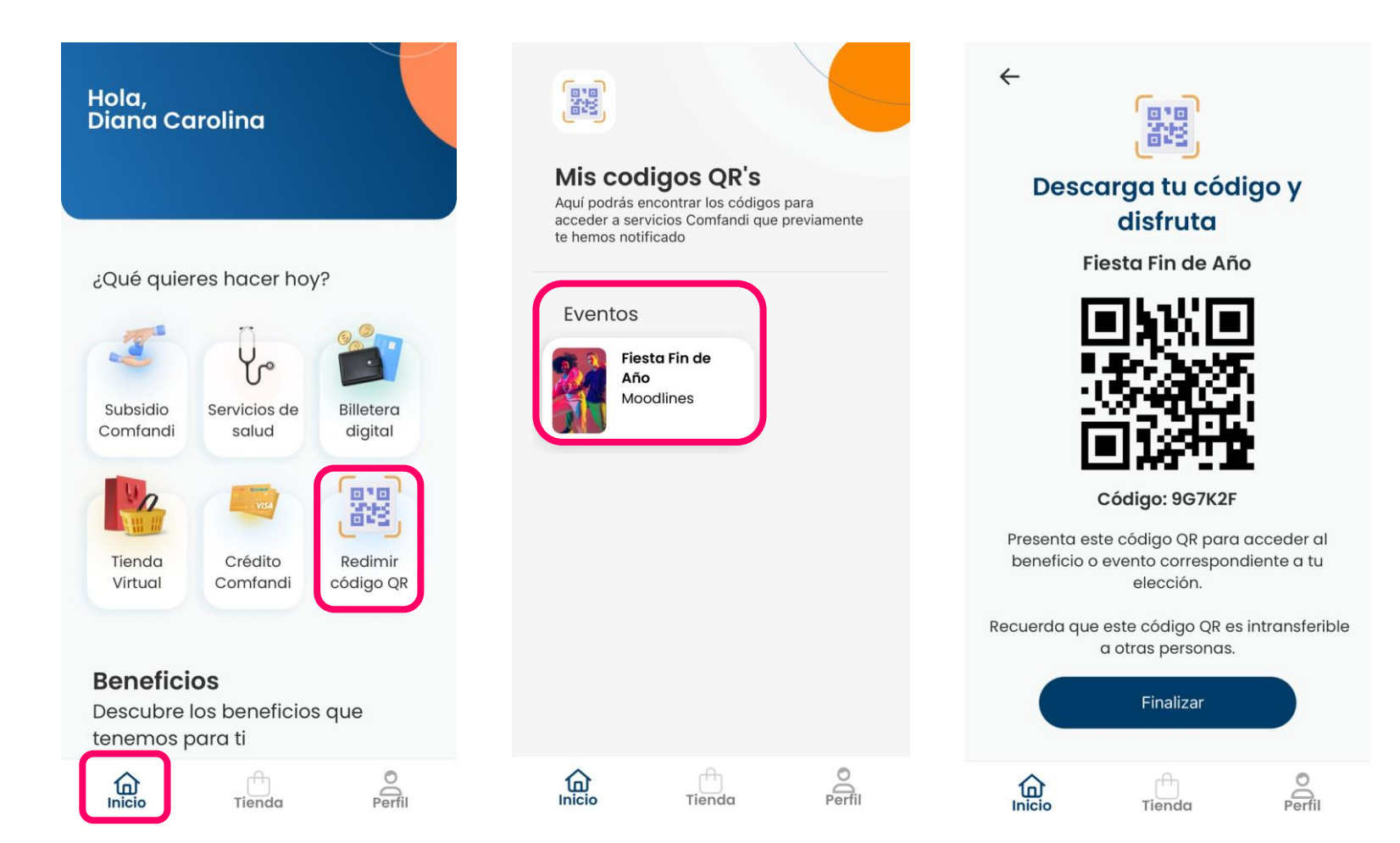

Importante: Si no encuentras la opción de redimir QR en la aplicación Mi Comfandi, te recomendamos realizar una actualización de la aplicación a través de la tienda correspondiente, ya sea la Play Store (para dispositivos Android) o la App Store (para dispositivos iOS). Esto asegurará que tengas acceso a todas las funcionalidades más recientes de la aplicación.

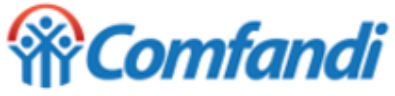